# **APLIKASI PEMESANAN MAKANAN DAN MINUMANA DI SAMBAL LALAP PLAJU BERBASIS ANDROID**

**Ruben Meiza Palupi, Afriyudi**<sup>2</sup> **, Fitri Purwaningtias**<sup>3</sup>

Fakultas Ilmu Komputer Universitas Bina Darma Palembang Email: 141410114@student.binadarma.ac.id<sup>1</sup>, afriyudi@binadarma.ac.id<sup>2</sup>, fitripurwaningtias@binadarma.ac.id<sup>3</sup>

#### **ABSTRAK**

*Dalam bisnis rumah makan pelayanan diutamakan kepuasan pelanggan. kepuasan pelanggan dalam pemesanan makanan dan minuman. Di teknologi yang terus maju ini, agar bisa membantu rumah makan dalam kepuasan bagi pelanggan, terutama pada Sambal Lalap. Sambal Lalap masih mencatat pemesanan menu makanan dan minuman secara manual proses ini akan efisien untuk rumah makan yang kecil dan pengunjung yang tidak banyak. Namun akan timbul masalah jika suatu rumah makan memiliki pengunjung yang banyak. Pelayan menghampiri meja pengunjung untuk dilayani pertama kemudian mengantar catatan pesanan ke dapur, jika pengunjung banyak pelayan tidak bisa cepat mengantar kan catatan pesanan ke dapur untuk dikarenakan pengunjung pada meja yang berbeda ingin memesan juga. Sehingga pesanan akan lebih lama sampai ke bagian dapur.*

*Kata Kunci:* Rumah Makan, Sambal Lalap, Pelayanan

#### **1. PENDAHULUAN**

Para pelaku bisnis ysng bergerak di bidang kuliner memanfaatkan teknologi untuk mendukung sistem yang mereka punya. Kemajuan teknologi bidang *mobile* banyak sekali memberikan keuntungan dan juga dapat memberikan penghematan waktu dan penghematan tenaga kerja.

Sambal Lalap masih mencatat pemesanan menu makanan dan minuman secara manual proses tersebut akan efisien untuk rumah makan yang kecil dan pengunjung yang sedikit. Namun akan timbul masalah jika suatu rumah makan memiliki banyak pengunjung. Pelayan menghampiri meja pengunjung untuk dilayani pertama kemudian mengantar catatan pesanan ke dapur, jika pengunjung banyak pelayan tidak bisa cepat mengantar kan catatan pesanan ke dapur untuk dikarenakan pengunjung pada meja yang berbeda ingin memesan juga. Sehingga pesanan akan lebih lama sampai ke bagian dapur.

Dari latar belakang di atas, pada penelitian ini akan dibuat suatu sistem informasi berbasis *android* untuk pemesanan makanan dan minuman. Sehingga dengan sistem *mobile* ini dapat mengurangi kesulitan pelayanan dalam melakukan tugasnya. *Android* merupakan perangkat bergerak pada sistem operasi untuk telepon seluler yang berbasis *linux* [1]. Bahasa pemrograman yang digunakan adalah *PHP. PHP* adalah bahasa pemrograman berbasis *server side* yang dapat melakukan parsing *scipt PHP* menjadi *scipt web*  sehingga dari sisi *client* menghasilkan suatu tampilan yang menarik [2]. Sedangkan basis data yang digunakan adalah *MySQL* adalah salah satu perangkat lunak sistem basis data berbahasa SQL yang merupakan implementasi dari sistem manajemen basis data relasional [3].

## **2. METODOLOGI PENELITIAN**

#### **2.1 Metode Perancangan Sistem**

Metode perancangan sistem yang digunakan dalam peneliian ini adalah metode *Prototype*.. Dengan menggunakan metode *Prototype* ini pengembang dan pengguna bisa berinteraksi satu sama lain dalam proses pembuatan *software* [4]. Berikut metode Protype:

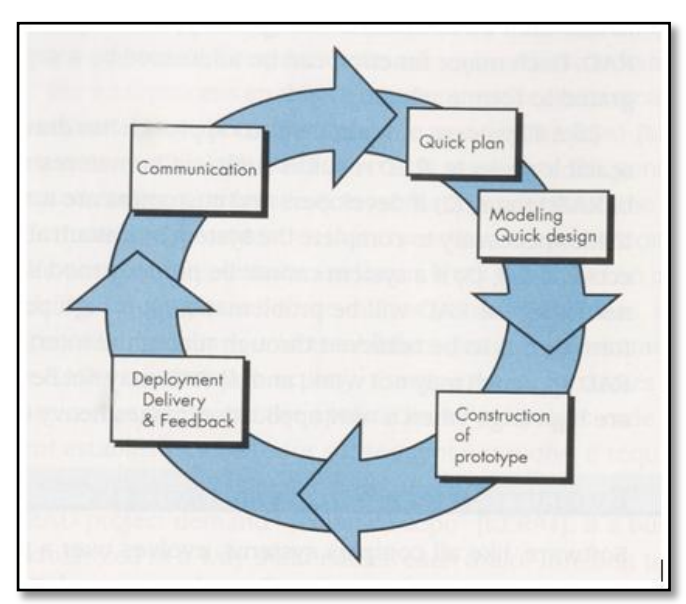

**Gambar 1.** *Protoype Model*

Tahapan-tahapan metode pengembangan Prototyping diatas, dapat dijelaskan sebagai berikut:

*1) Communication*

Pada langkah ini penulis melakukan analisis untuk kebutuhan *software* yang akan dibuat dengan mengumpulkan data dengan cara bertemuan terhadap user, data tambahan seperti jurnal,artikel,dll.

*2) Quick Plan*

Tahapan ini merupakan lanjutan dari *communication* dimana yang nantinya akan menghasilkan data berupa *user requirement* untuk dikaitkan sebagai data yang akan dibuat padaha tahap pembuatan *software.*

*3) Modelling quick design*

Pada tahapan *modelling quick design* ini akan menerjemahkan syarat kebutuhan yang akan diperkirakan sebelum melakukan peng*coding*an, pda tahap ini berfokus ke struktur data dan representasi dari interface yang akan dibuat untuk *software* nantinya , pada tahapan ini nantinya menghasilkan dokumen berupa *user requirement.*

*4) Contruction of prototype*

*Contruction of prototype* merupakan proses membuat *code*. Pada tahap ini programmer akan menerjemahkan *software* requirement dan *design* ke basaha pemograman yang dikenal komputer. Disini penulis menggunakan bahasa pemograman *PHP* setelah melakukan pengcodingan nantinya akan dilakukan pemeliharaan terhadap sistem yang telah dibuat, Tahapan testing ini diperlukan untuk melihat apakah *software* yang dibuat berjalan dengan baik, jika ditemukan kesalahan-kesalah kemudian akan diperbaiki .

*5) Deployment Delivery & Feedback*

*Deployment Delivery & Feedback* merupakan tahapan akhir dari prototype setelah melakukan analisa,design,coding terhadap sistem yang dibuat, kemudian nantinya akan dilakukan pemeliharaan secara berskala atau biasa disebut (*maintenance*).

### **2.2 Analisis Sistem**

Pada Pemodelan analisis sistem menggunakan notasi pemodelan UML untuk menyatukan teknikteknik pemodelan berorientasi menjadi terstandarisasi. Berikut ini merupakan *use case diagram* dan *activity diagram*. Pada *use case diagram* terdapat empat aktor yang terdiri dari admin, pelayan, koki, dan kasir.

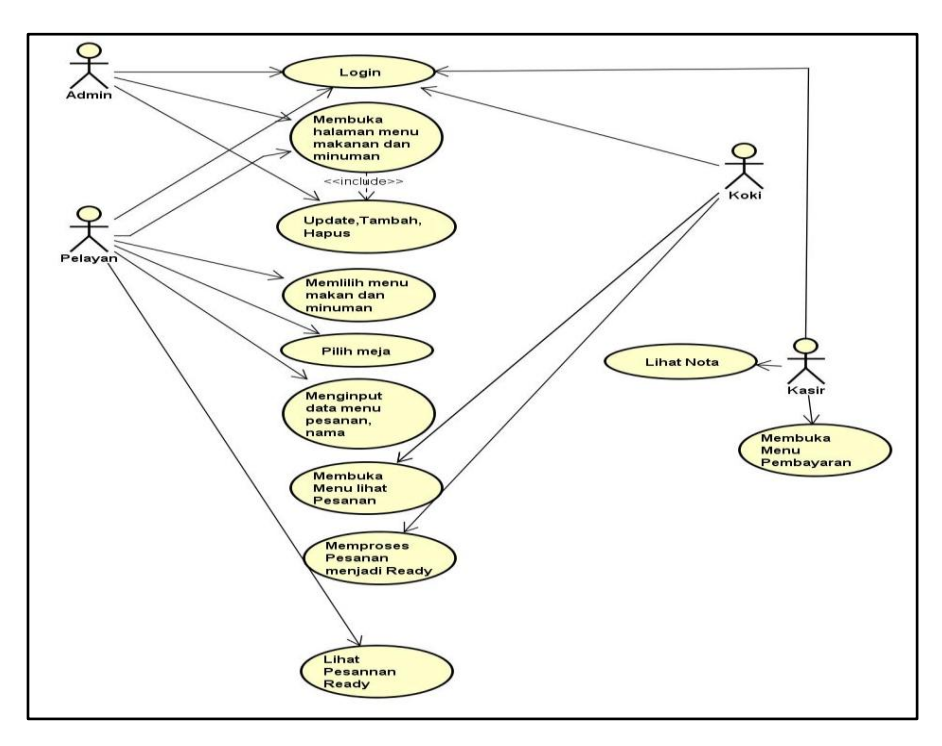

**Gambar 2.** *Usecase Diagram*

*Activity diagram* merupakan gambaran dari aktivitas proses bisnis pada sistem yang dilakukan oleh *user pada* pada *software* aplikasi yang terdiri dari *activity diagram* admin untuk mengelola menu makanan, *activity diagram* pelayan untuk mengelola pesanan, *activity diagram* koki untuk melihat menu pesanan, dan *activity diagram* kasir untuk melihat menu total bayar dan menu pesanan.

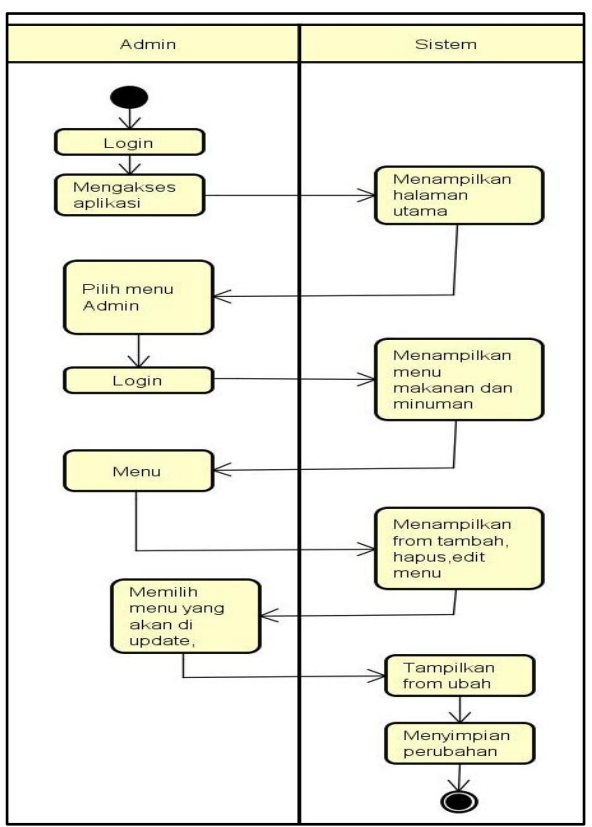

**Gambar 3.** *Activity Diagram Admin*

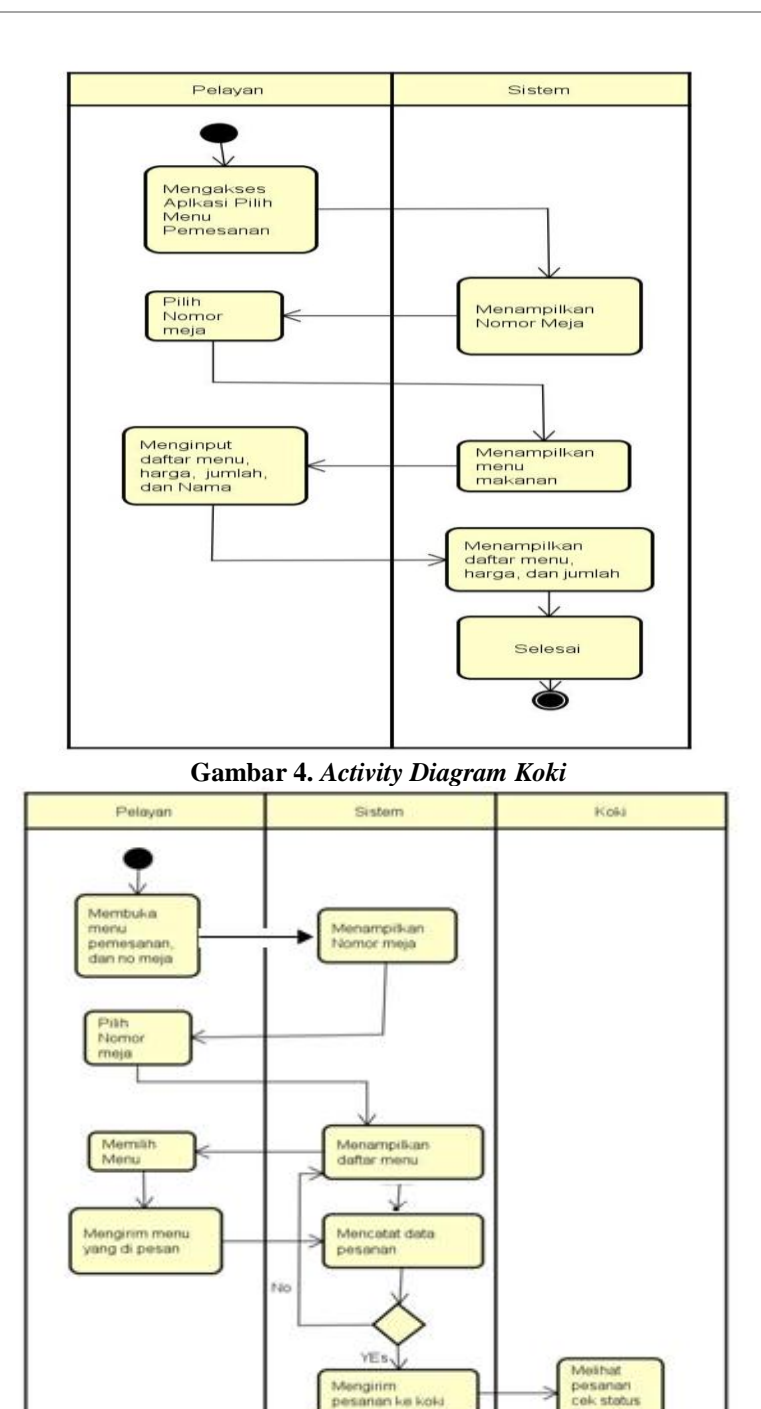

**Status** 

pemesaan No

iha

meja Ready

status No

505

Ruben Meiza Palupi<sup>1</sup>, Afriyudi<sup>2</sup>, Fitri Purwaningtias<sup>3</sup>

pesanan<br>cek status oś.

Menu makanan

solosal merubah status<br>menjadi ready

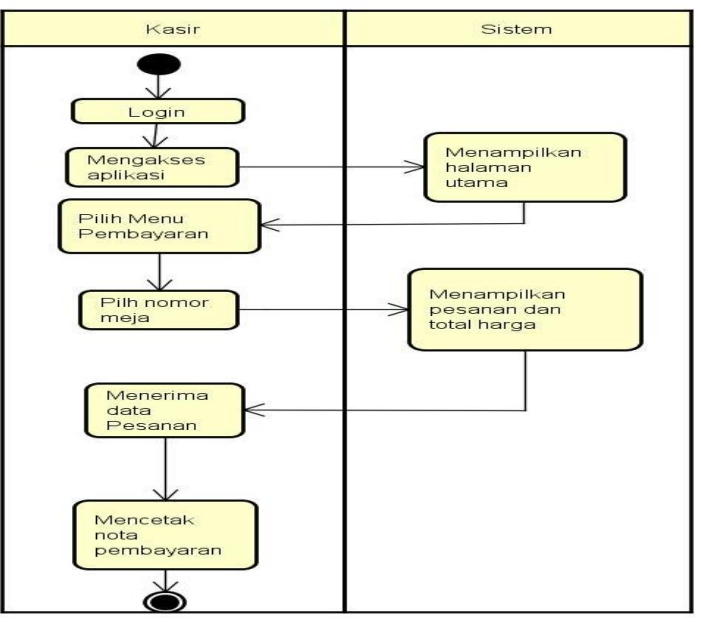

**Gambar 5.** *Activity Diagram* **Pelayan**

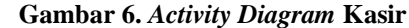

#### **3. HASIL DAN PEMBAHASAN**

Aplikasi yang dihasilkan dalam penelitian ini diberi nama Sambal Lalap, menghasilkan *file* yaitu Samballalap*.apk*. Aplikasi ini hanya digunakan oleh pihak dari sambal lalap plaju. Untuk dapat menjalankan aplikasi Sambal lalap pada *android, user* hanya perlu mentransfer *file.apk* ini melalui *SHAREit* atau kabel data ke dalam *memory handphone.* Setelah itu *install* aplikasi ke dalam *handphone android* dan aplikasi sambal lalap siap untuk dijalankan. Aplikasi Sambal lalap dapat beroperasi pada perangkat *Android Jelly Bean* (4.1–4.3), *KitKat* (4.4+), *Lollipop* (5.0+), *Marshmallow* (6.0+), *Nougat* (7.0+) *dan Android Oreo* (8.0+),*Android Pie* (9.0+) dan yang terbaru *Android Q (10).* Aplikasi ini membutuhkan *speace* ruang memori sebesar 15 Mb.

Aplikasi pemesanan makanan dan minuman ini dapat diakses oleh beberapa aktor yaitu admin, pelayan, koki, kasir.

- 1) Halaman Admin, yaitu halaman yang hanya dapat diakses oleh admin untuk mengupdate, mengedit dan menghapus menu,
- 2) Halaman Pelayan, yaitu halaman yang di akses untuk pemesanan menu makanan dan minuman untuk pelanggan.
- 3) Halaman koki, yaitu halaman untuk lihat menu pesanan pelanggan dan memproses status menu dari *waiting, proses, ready.*
- 4) Halaman kasir, yaitu halaman pembayaran berguna untuk lihat harga total bayar dari menu pesanan.

#### **3.1 Secara Khusus**

1) Halaman *Splash Screen*

Halaman *Splash screen* adalah halaman yang muncul pada saat aplikasi dibuka. Halaman menu ini dapat dilihat pada gambar 7.

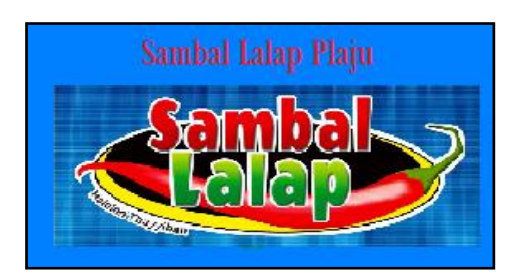

**Gambar 7. Halaman** *Splash Screen*

#### 2) Halaman Login

Halaman login adalah untuk dapat mengakses menu login user harus menginputkan username dan *password*, apabila user tersebut salah dalam menginputkan *username* dan *password* maka sistem tersebut tidak dapat menampilkan menu utama. Tampilan menu login dapat dilihat pada gambar berikut.

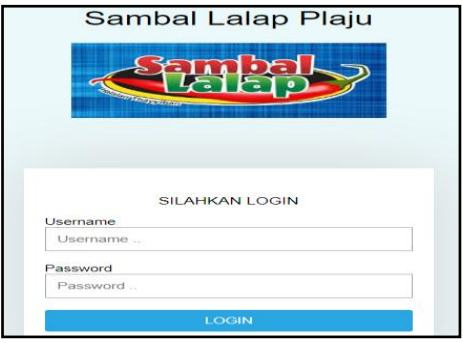

#### **Gambar 8. Halaman Login**

#### 3) Home

Pada halaman ini terdapat home, tambah menu berfungsi untuk admin menambah, update, edit menu makanan dan minuman yang tersedia di sambal lalap, menu pesanan berfungsi untuk pelayan memilih menu makanan dan minuman yang di pesanan pelanggan, lihat pesanan berfungsi untuk koki melihat pesanan makanan dan minuman, pembayaran berfungsi untuk kasir melihat menu pesanan, jumalh, dan total harga. Di bagian bawah menu ada daftar pelanggan. untuk pelayan melihat meja pesanan pelanggan masih di buat atau selesai di buat, status waiting pesanan pelanggan belum selesai di buat, status ready pesanan pelanggan selesai di buat dan pelayan mengantar kan menu pesanan pelanggan yang telah selesai di buat. Halaman menu ini dapat dilihat pada gambar 9.

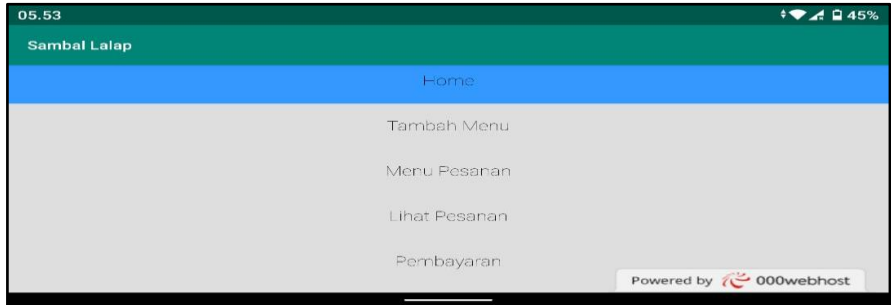

#### Ruben Meiza Palupi<sup>1</sup>, Afriyudi<sup>2</sup>, Fitri Purwaningtias<sup>3</sup> 507 **Gambar 9. Halaman Utama**

### **3.2 Secara Umum**

### 1) Halaman Admin Tambah Menu

Pada halaman ini Admin bisa melakukan tambah, edit, hapus data menu. Sistem akan menampilkan hasil data menu untuk menginput data menu memiliki 3 input menu, menu makanan, minuman, dan menu tambahan, jika selesai menginput data yang di tambah tekan tombol pilih. Halaman menu ini dapat dilihat pada gambar 10.

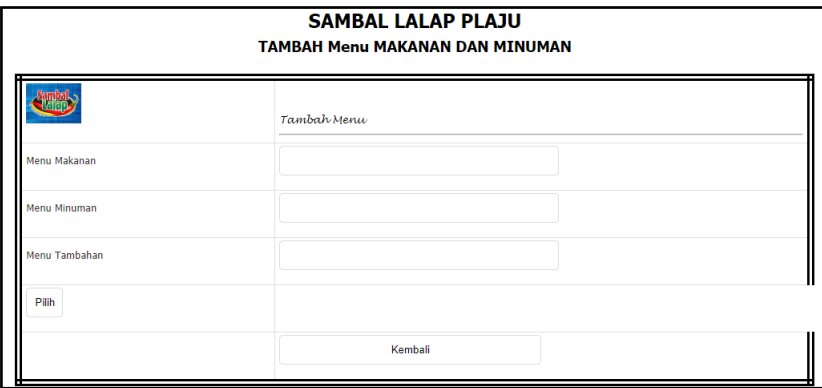

### **Gambar 10. Menginput Data Menu**

Pada gambar 11 ada daftar menu yang selesai di input disana memiliki 2 opsi hapus, dan edit. Hapus untuk menghapus menu yang tidak ada lagi di sambal lalap, dan menu edit untuk merubah nama dan harga menu yang ada di sambal lalap Plaju.

| <b>NO</b>   | Menu Makanan       | <b>Menu Minuman</b> | <b>Menu Tambahan</b> | Opsi  |
|-------------|--------------------|---------------------|----------------------|-------|
| ×           | 30000-Gurame pakar | 8000-es Susu        | 5000-Nasi Putih      | Hapus |
|             |                    |                     |                      | Edit  |
| $\tilde{2}$ | 30000 pecellele    | 8000 Jus Alpukat    | 3000 Gorengan        | Hapus |
|             |                    |                     |                      | Edit  |

**Gambar 11. Halaman Hapus, Edit Menu**

2) Halaman Pelayan Menu Pemesanan

Pada halaman ini user dapat melihat daftar meja berfungsi memilih no meja dan melihat meja yang terisi dan kosong. Halaman ini dapat dilihat pada gambar 12.

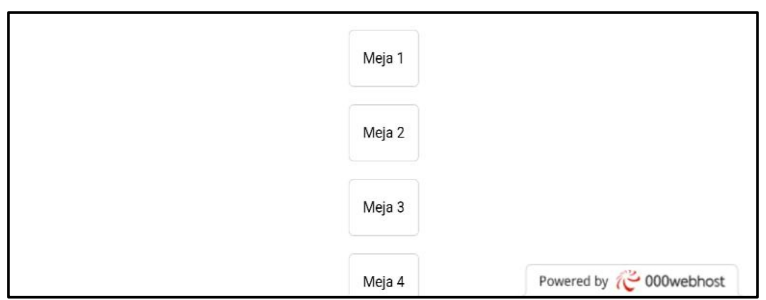

### **Gambar 12. Halaman Daftar Meja**

3) Halaman Pelayan Menu Makanan dan Minuman

Pada halaman ini pelayan memilih pesanan. Input jumlah pesanan dan catatan untuk pelanggan ketika selesai sentuh tombol pilih. Input nama pelanggan berfungsi untuk mengetahui meja tersebut sudah di isi pelenggan, tambah menu untuk ketika pelanggan ingin menambah menu pesanan susulan, di bagian bawah ad menu, jumlah, toral harga, dan catatan yang sudah di input pelayan, dan memiliki opsi hapus. Halaman menu ini dapat dilihat pada gambar 13.

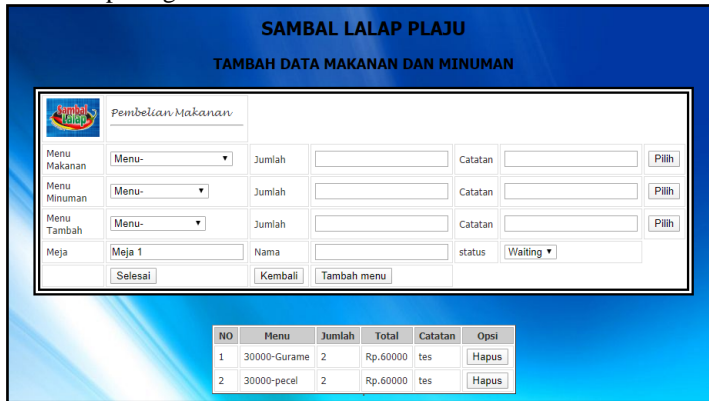

**Gambar 13. Halaman Menu Makanan dan Minuman**

#### 4) Halaman Koki Lihat Pesanan

Pada halaman ini digunakan oleh koki untuk melihat daftar pelanggan dan memilih meja yang status waiting untuk di buat pesanannya. Halaman menu ini dapat dilihat pada gambar 14.

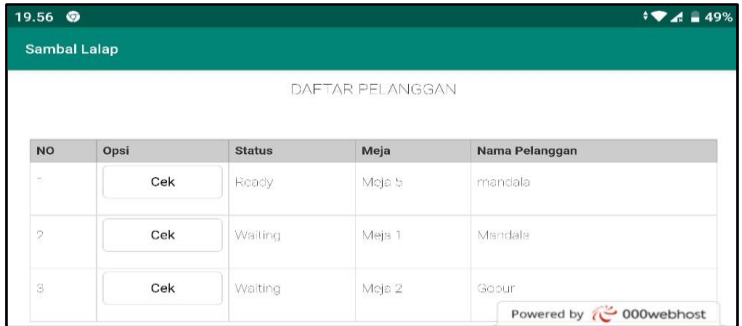

**Gambar 14. Halaman Lihat Pesanan**

Ruben Meiza Palupi<sup>1</sup>, Afriyudi<sup>2</sup>, Fitri Purwaningtias<sup>3</sup> 509

### 5) Halaman Koki Menu Pemesanan

Pada halaman ini dirancang untuk menampilkan pesanan dan jumlah menu makanaan yg akan di masak setelah selesai pilih cek dan rubah status menu di ubah dari *waiting* ke *ready*. Halaman menu ini dapat dilihat pada gambar 15.

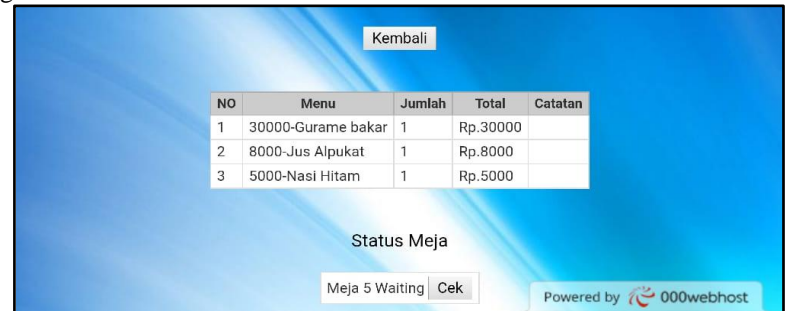

**Gambar 15. Halaman Menu Pemesanan**

## 6) Halaman Koki Cek Status

Fungsi cek status koki merubah status *waiting* jadi *ready* ketika pesanan selesai di buat.

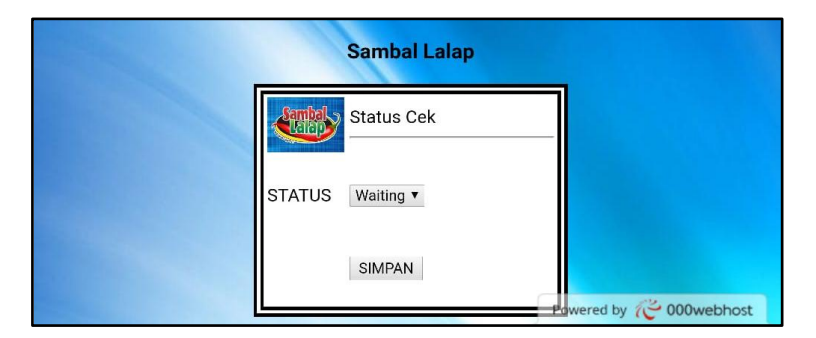

**Gambar 16. Halaman Status Menu**

## 7) Halaman Kasir Pembayaran

Pada halaman ini kasir memilih meja pesanan pelayan untuk lihat menu dan total harga . Halaman menu ini dapat dilihat pada gambar 17.

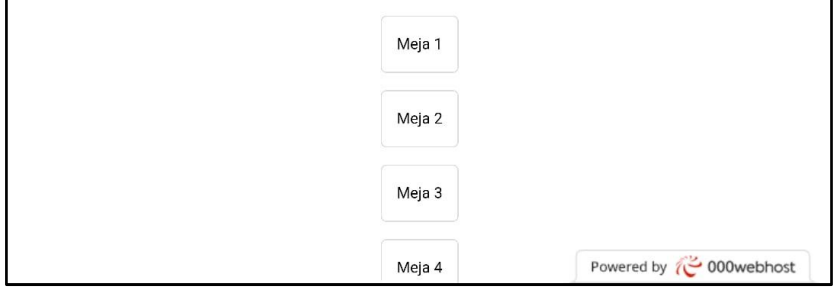

**Gambar 17. Halaman Meja Pembayaran**

#### 8) Halaman Kasir Menu Pesanan Dan Harga

Pada halaman ini kasir dapat melihat menu pesanan, jumlah, dan total harga menu makanan dan minuman . Halaman menu ini dapat dilihat pada gambar 18.

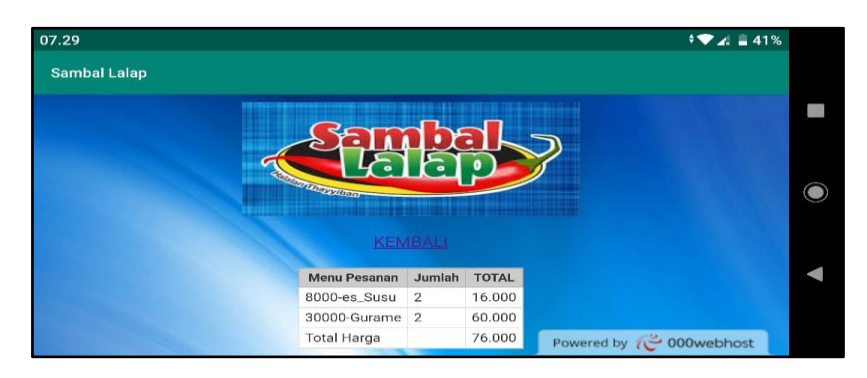

**Gambar 18. Halaman Pembayaran**

## **4. KESIMPULAN**

Dari penelitian yang dilakukan penulis mengenai Aplikasi pemesanan makanan dan minuman berbasis *android* di sambal lalap plaju dapat disimpulkan bahwa :

- 1) Pihak sambal lalap plaju dapat menghemat kertas, mempercepat proses pemesanan menu makanan dan minuman.
- 2) Aplikasi pemesanan makanan dan minuman berbasis *android* ini dapat mempermudah koki menerima data pesanan pelanggan tanpa harus menunggu pelayan datang mengantar catatat menu pesanan.
- 3) Aplikasi ini mempermudah kasir mengetahui menu pesanan dan total harga.
- 4) Aplikasi pemesanan makanan dan minuman ini digunakan melalui *smartphone*.

### **DAFTAR PUSTAKA**

- [1] Arifianto, Teguh. 2011. *Membuat Aplikasi Android Lebih Keren Dengan LWIT*. Andi Offset. Yogyakarta.
- [2] Ardhana. 2014. *Buku Pintar Pemrograman HTML5 Untuk Pemula*. MediaKom. Yogyakarta.
- [3] Fathansyah. 2012. *Basis Data*. Informatika. Bandung.
- [4] Pressman,Roger S. 2010. *Software Engineering: A Practitioner's Approah.* McGraw-Hill Series in Computer Science. New York.